# Manuel d'utilisateur WISPO

Le présent manuel est destiné à fournir une explication complète de toutes les fonctions et options de l'application Datanetwork WISPO. Les toutes dernières fonctions de Wispo sont présentées à la rubrique News.

## Table des matières

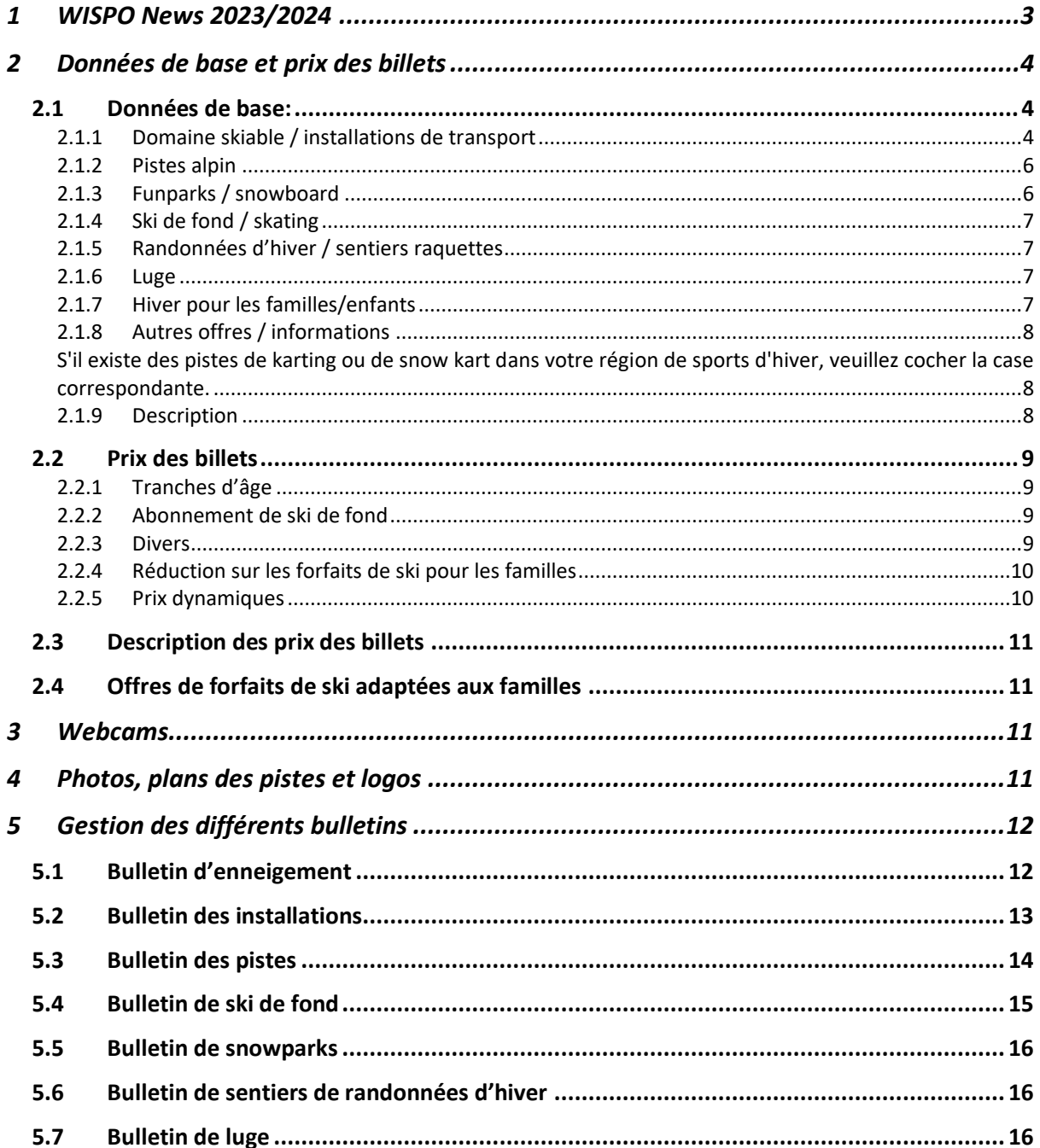

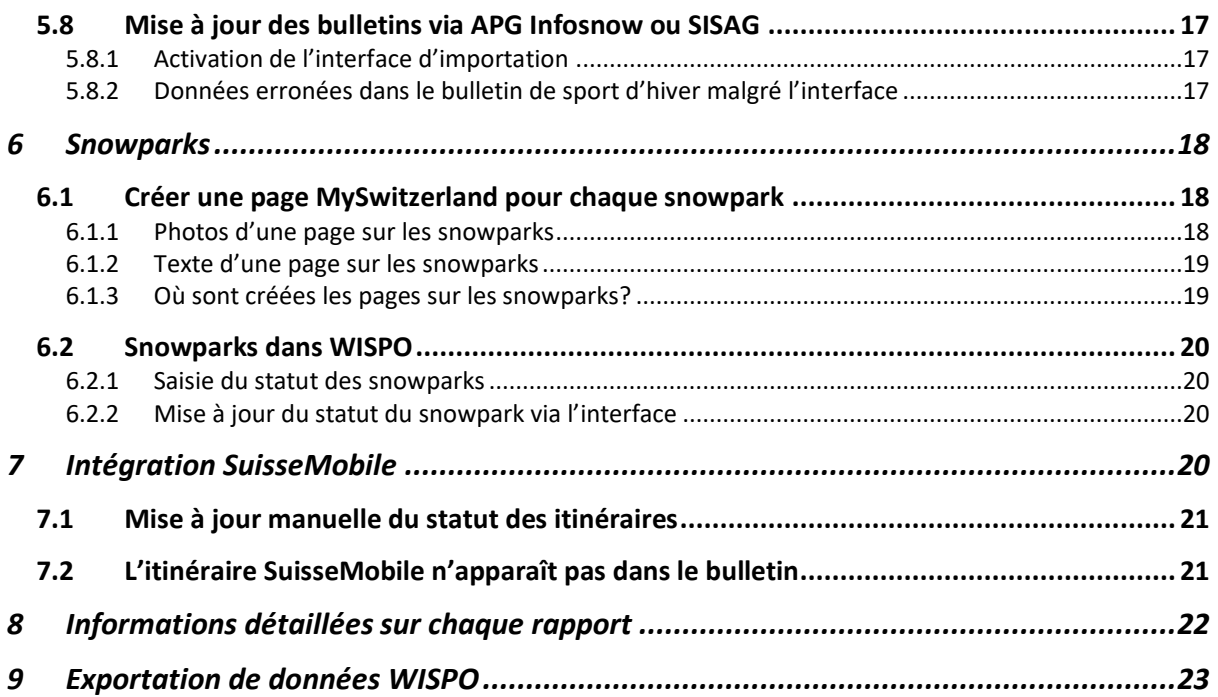

# <span id="page-2-0"></span>1 WISPO News 2023/2024

Les ajustements suivants ont été apportés à l'application WISPO pour la saison 2023/2024:

Après les derniers développements concernant la mise à disposition des données détaillées, il y a également des nouveautés passionnantes pour la saison 2023/2024 à venir en ce qui concerne ces données détaillées. Pour la saison 2023/2024, Suisse Tourisme a décidé de laisser à chaque station la décision de transmettre ou non des données détaillées à des partenaires d'exportation. Concrètement, cela signifie qu'une case à cocher peut désormais être activée lors de l'inscription pour permettre la transmission des données détaillées (par ex. à 20min.ch, Bergfex, SuisseMobile, etc.). Si cette option est refusée, les partenaires d'exportation ne recevront pas ces informations.

En outre, Suisse Tourisme est heureux de pouvoir annoncer que cette année encore, il n'y aura pas d'augmentation des taxes pour les stations. Malgré la hausse continue des coûts, les prix ont pu être maintenus stables depuis plus d'une décennie déjà. Nous mettons tout en œuvre pour que cette tendance positive se poursuive à l'avenir. Il a également été décidé que la communication des itinéraires de SuisseMobile continuerait elle aussi à se faire sans frais supplémentaires.

# <span id="page-3-0"></span>2 Données de base et prix des billets

Ces deux rubriques doivent toujours être vérifiées avant la saison et ajustées si nécessaire. Comme son nom l'indique, les informations de base concernant une station WISPO sont saisies dans les données de base. Il s'agit, par exemple, du nombre d'installations, du nombre de kilomètres de pistes, des dates de la saison, etc. En outre, le texte de description de la station WISPO peut être saisi et adapté.

Attention : Si vous livrez les données via la nouvelle interface d'importation, ces données seront remplies par l'importation. Vérifiez auprès de votre partenaire d'importation à partir de quand les données seront livrées via la nouvelle interface d'importation.

## <span id="page-3-1"></span>2.1 Données de base:

Les données de base sont réparties dans les neuf rubriques suivantes. Ces données ne doivent être remplies que si elles n'ont pas encore été livrées via la nouvelle interface d'importation.

## <span id="page-3-2"></span>2.1.1 Domaine skiable / installations de transport

Dans la mesure du possible, tous les points doivent être renseignés. Les informations les plus importantes sont toutefois les dates de la saison. Le début de saison prévu doit être fixé en automne. Il s'agit de la date à laquelle une station est prête à commencer la saison si les conditions sont bonnes.

- En cas de début de saison précoce en raison de conditions météorologiques favorables, les informations doivent être adaptées en conséquence.
- S'il n'est pas encore possible d'ouvrir à la date prévue, les installations et les pistes concernées affichent le statut «fermé».

Le nombre d'installations est également important; cela permet de déduire le nombre maximum de pistes dans WISPO. Exemple: s'il est indiqué que 5 installations sur 10 sont ouvertes, le chiffre 10 correspond à l'ensemble des pistes et des remontées mécaniques dans les données de base.

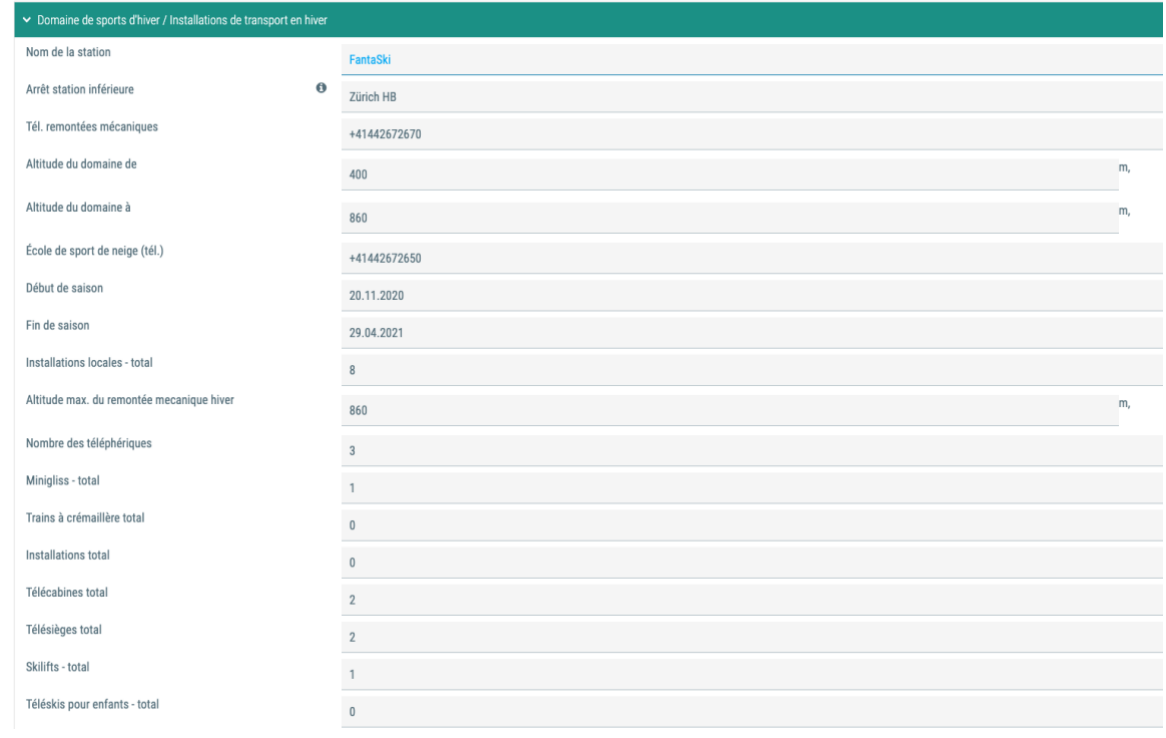

## <span id="page-5-0"></span>2.1.2 Pistes alpin

Le nombre de kilomètres de pistes du domaine skiable figure à la rubrique «Domaine skiable alpin». En outre, le numéro Infoneige ainsi que la méthode de mesure et l'altitude des champs de mesure doivent être indiqués.

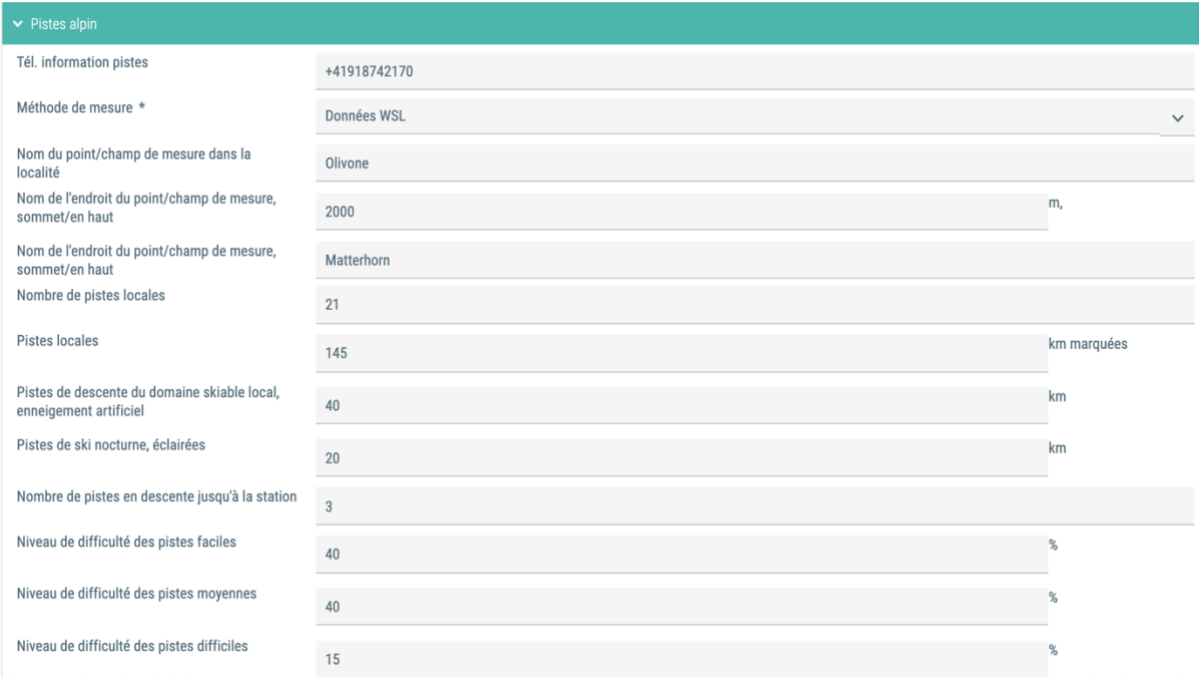

## <span id="page-5-1"></span>2.1.3 Funparks / snowboard

Le nombre de snowparks ainsi que les autres installations construites en neige et leur altitude figurent à la rubrique «Funparks / snowboard». Les informations enregistrées ici figureront également dans le bulletin de snowparks.

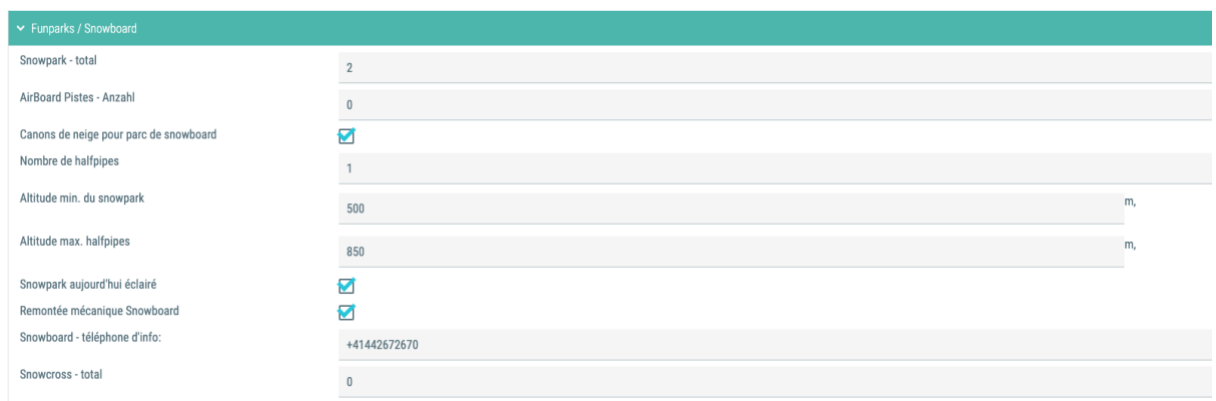

## <span id="page-6-0"></span>2.1.4 Ski de fond / skating

Le nombre total de kilomètres et l'altitude du réseau de pistes de ski de fond doivent figurer à la rubrique «Ski de fond».

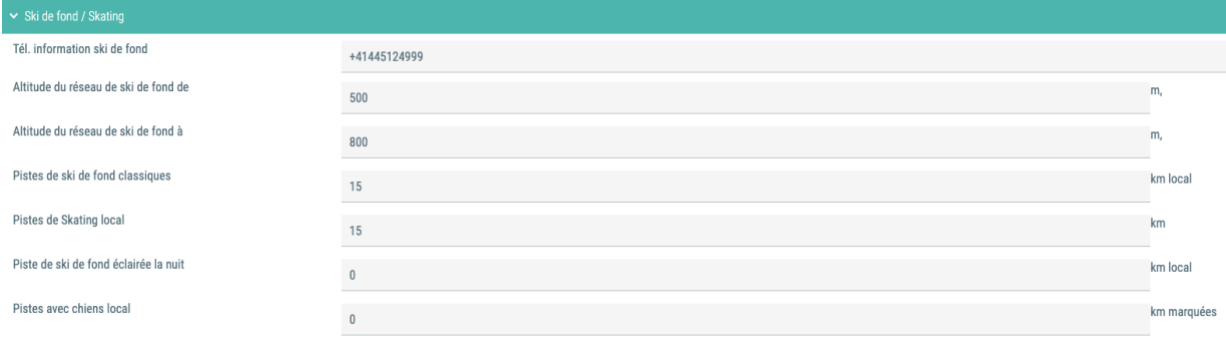

#### <span id="page-6-1"></span>2.1.5 Randonnées d'hiver / sentiers raquettes

Le nombre total de kilomètres et l'altitude du point de départ de la piste peuvent également être indiqués ici.

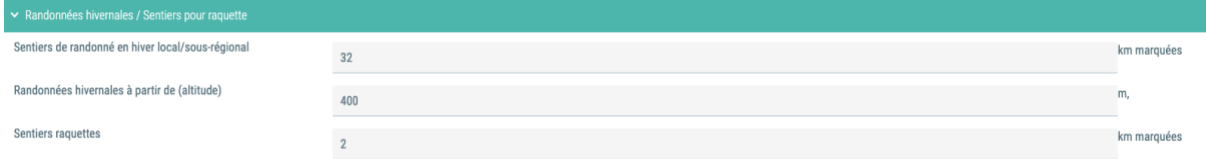

## <span id="page-6-2"></span>2.1.6 Luge

La longueur des pistes de luge et le dénivelé doivent être indiqués à la rubrique «Luge». Attention: en mètres et non en kilomètres comme c'est le cas dans les autres bulletins.

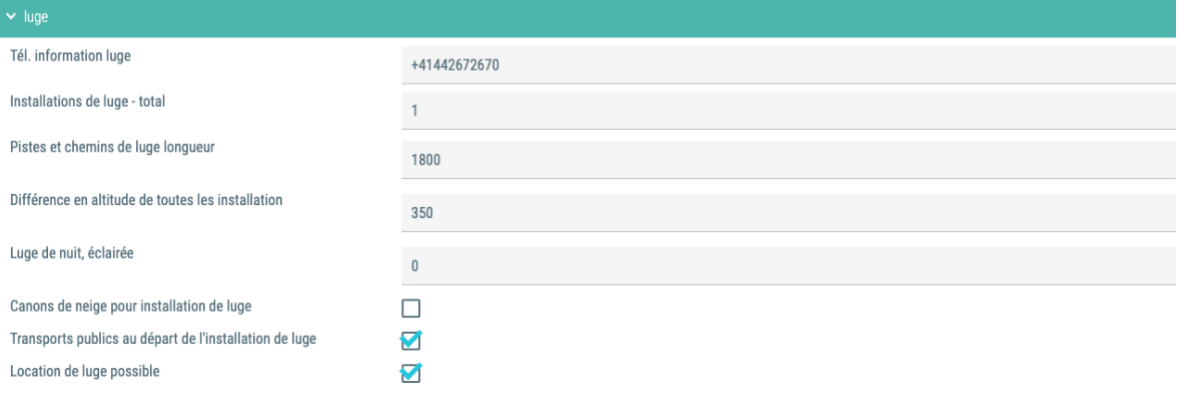

## <span id="page-6-3"></span>2.1.7 Hiver pour les familles/enfants

Si la station comporte un jardin des neiges pour enfants, veuillez cocher la case correspondante.

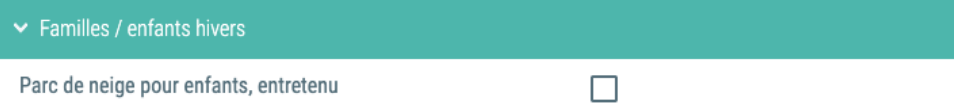

## <span id="page-7-0"></span>2.1.8 Autres offres / informations

<span id="page-7-1"></span>S'il existe des pistes de karting ou de snow kart dans votre région de sports d'hiver, veuillez cocher la case correspondante.

## <span id="page-7-2"></span>2.1.9 Description

Enfin, un texte agréable et attrayant sur la station peut être ajouté sous «Description». Celui-ci sera ensuite publié sur snow.myswitzerland.com directement sous les photos. Si aucun texte n'a été ajouté, les emplacements correspondants dans les autres langues resteront vides également.

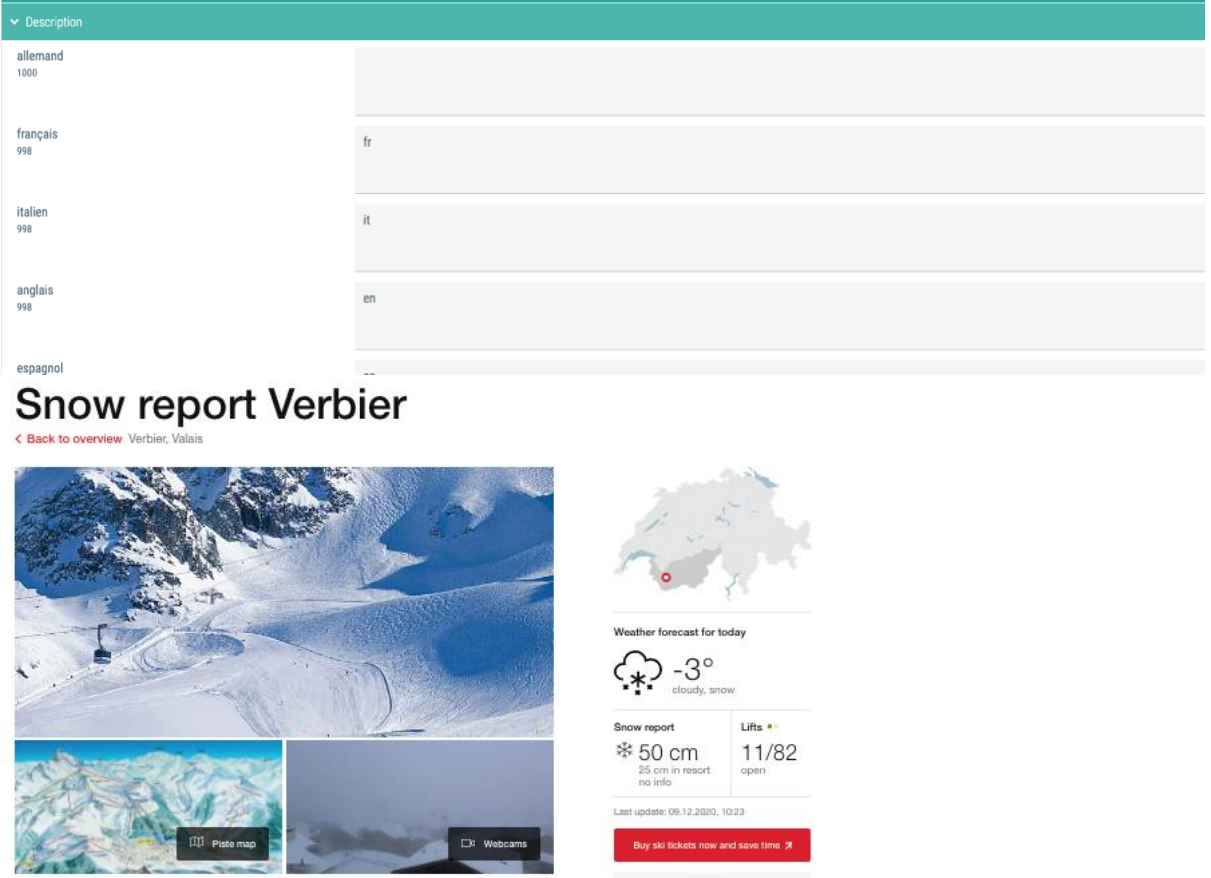

With pistes for all abilities and some outstanding options for off-piste skiing, Verbier remains the El Dorado of

- 1440px x 2560px Format portrait
- 2048px x 2048px Carré
- 1440px x 960px Format paysage

Nous procèderons aux adaptations pour vous. En nous envoyant les photos, vous nous autorisez à les utiliser également sur snow.myswitzerland.com ainsi que dans l'application Swiss Snow. Toute réclamation concernant le droit d'image sera transmise aux stations.

**D** responsibility

## <span id="page-8-0"></span>2.2 Prix des billets

Les prix des billets doivent toujours être vérifiés au début de la saison! Cela minimise les discussions avec les clients à la caisse qui ont vu dans WISPO un prix différent de celui demandé en caisse.

#### <span id="page-8-1"></span>2.2.1 Tranches d'âge

La légende relative aux tranches d'âge est également importante. Comme elles divergent d'une station à l'autre, il est utile d'en prendre connaissance pour planifier des vacances au ski.

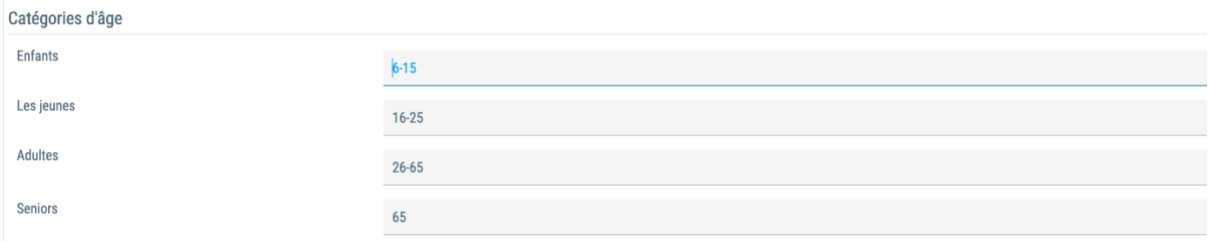

## <span id="page-8-2"></span>2.2.2 Abonnement de ski de fond

Les différents prix des billets d'entrée sur les pistes ski de fond peuvent être enregistrés.

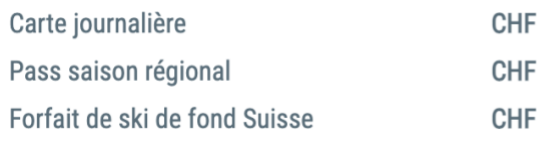

#### <span id="page-8-3"></span>2.2.3 Divers

Vous pouvez indiquer les forfaits de ski à prix réduit pour les familles, les forfaits à l'heure, les prix dynamiques et le lien vers le tableau des prix à la rubrique «Divers».

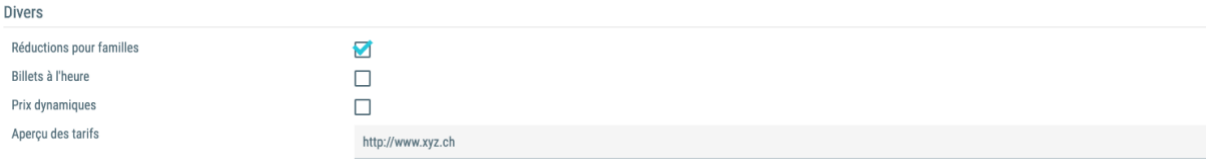

#### <span id="page-9-0"></span>2.2.4 Réduction sur les forfaits de ski pour les familles

Si la case Réduction sur les forfaits de ski pour les familles est cochée, ces réductions doivent également être brièvement décrites ci-dessous à la rubrique «Offres de forfaits de ski adaptées aux familles».

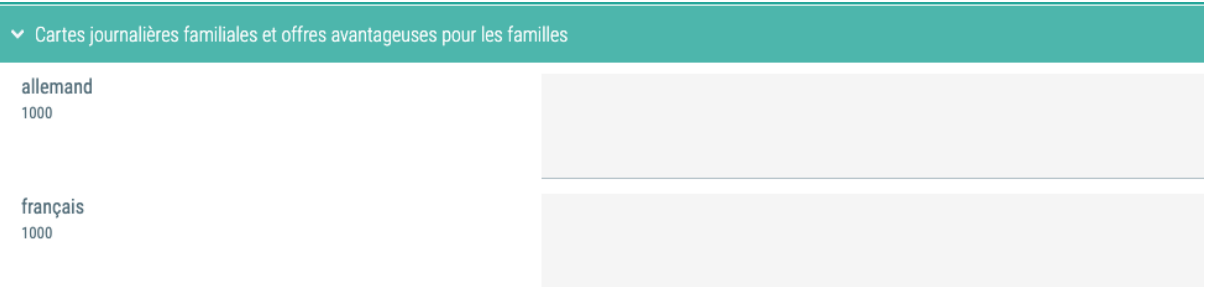

N'oubliez pas que ces informations n'apparaissent que dans les langues dans lesquelles elles ont été enregistrées.

Elles seront publiées sur [https://snow.myswitzerland.com/bulletin\\_enneigement/familles/.](https://snow.myswitzerland.com/schneebericht/familienfreundlich/) Par souci de clarté, adoptez un style concis.

#### <span id="page-9-1"></span>2.2.5 Prix dynamiques

 $\mathbf{r}$  and  $\mathbf{r}$ 

Si vous proposez des prix dynamiques, il est important d'indiquer le prix le plus bas possible pour la carte journalière et de créer un lien avec la liste des prix. Ces informations seront ensuite publiées telles quelles sur [https://snow.myswitzerland.com.](https://snow.myswitzerland.com/)

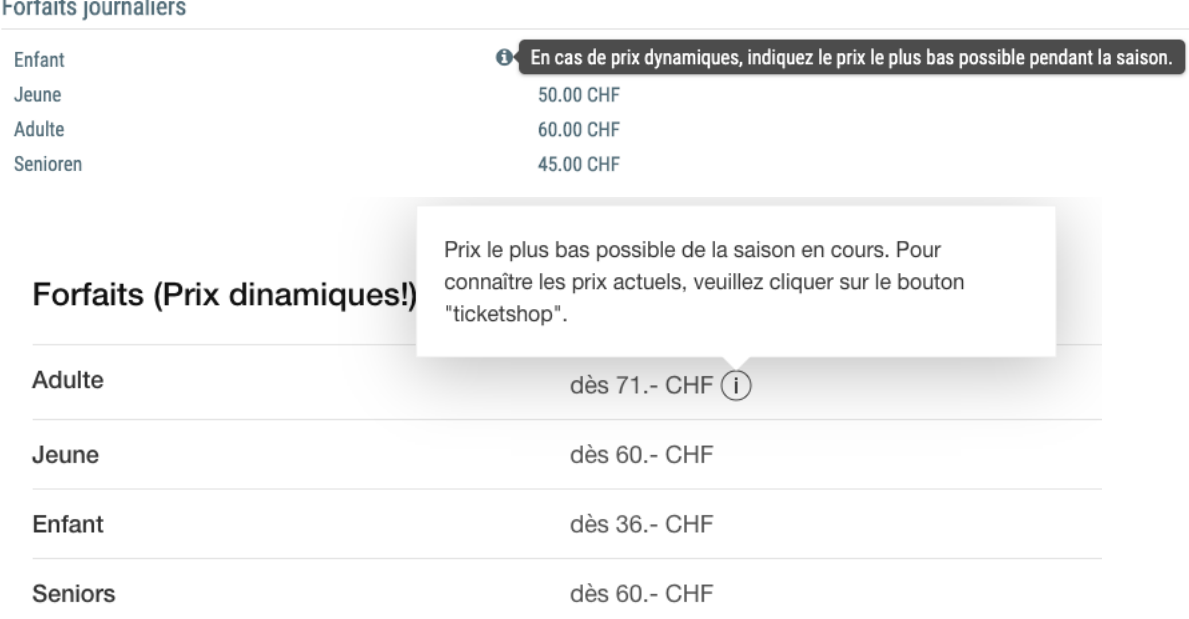

Pour la billetterie, nous collaborerons de nouveau avec Ticketcorner cette saison. Les prix dynamiques peuvent ainsi être transmis en direct et le client peut s'informer au mieux sur les prix actuels via la billetterie.

## <span id="page-10-0"></span>2.3 Description des prix des billets

Vous pouvez indiquer des informations importantes en rapport avec les billets dans le champ «Description des prix des billets». Pour cet hiver, nous recommandons de mentionner les conditions d'annulation des billets déjà achetés en cas de nouveau confinement total. Par souci de clarté, adoptez un style concis. Là encore, cette description n'est disponible que dans les langues dans lesquelles elle est saisie.

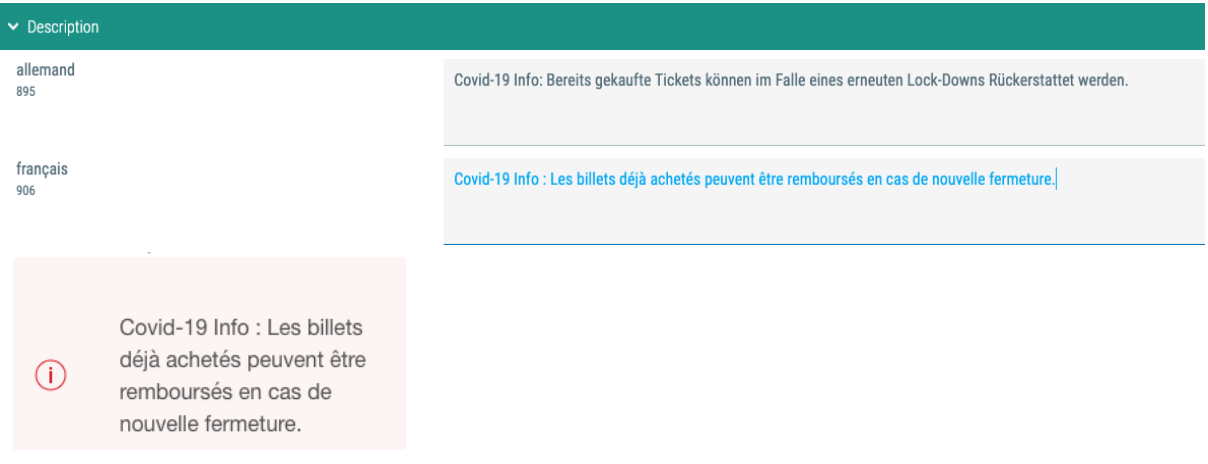

## <span id="page-10-1"></span>2.4 Offres de forfaits de ski adaptées aux familles

Comme déjà mentionné au point 1.2.3, les offres de forfaits de ski pour les familles peuvent être mentionnées ici, et s'afficheront ensuite sur la page d'aperçu en cochant la case «Offres de forfaits de ski adaptées aux familles»[. https://snow.myswitzerland.com/bulletin\\_enneigement/familles/](https://snow.myswitzerland.com/schneebericht/familienfreundlich/)

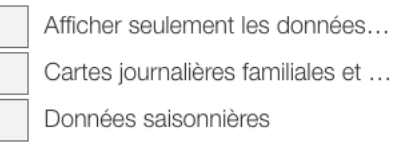

## <span id="page-10-2"></span>3 Webcams

Les webcams statiques doivent être téléchargées via windy.com pour que nous puissions les intégrer. Dès que le lien de la webcam est disponible, vous pouvez nous l'envoyer à wispo@switzerland.com et nous intégrerons la webcam.

Depuis peu, les webcams du type Roundshot Webcam peuvent également être intégrées dans WISPO. Envoyez-nous simplement le lien de votre webcam Roundshot.

## <span id="page-10-3"></span>4 Photos, plans des pistes et logos

Les images, logos et plans de pistes ne peuvent être échangés par vous-même. Ainsi, si votre site snow.myswitzerland.com n'est plus à jour, vous pouvez envoyer trois photos plus le logo et le plan des pistes au format suivant à wispo@switzerland.com.

• 1440px x 960px format paysage

Nous procèderons aux adaptations pour vous. En nous envoyant les photos, vous nous autorisez à les utiliser également sur snow.myswitzerland.com ainsi que dans l'application Swiss Snow. Toute réclamation concernant le droit d'image sera transmise aux stations.

# <span id="page-11-0"></span>5 Gestion des différents bulletins

Les différents bulletins sont conservés dans le Datanetwork de la station concernée à la rubrique Bulletins. Vous pouvez accéder aux bulletins directement en cliquant sur le bouton avec la fiche de données dans l'aperçu à droite.

## Si vous livrez les données via une interface, vous pouvez ignorer ce chapitre !

Remarque importante! Pour tous les bulletins, assurez-vous que le statut «Fin de saison» est inscrit au niveau des statuts à la fin de la saison!

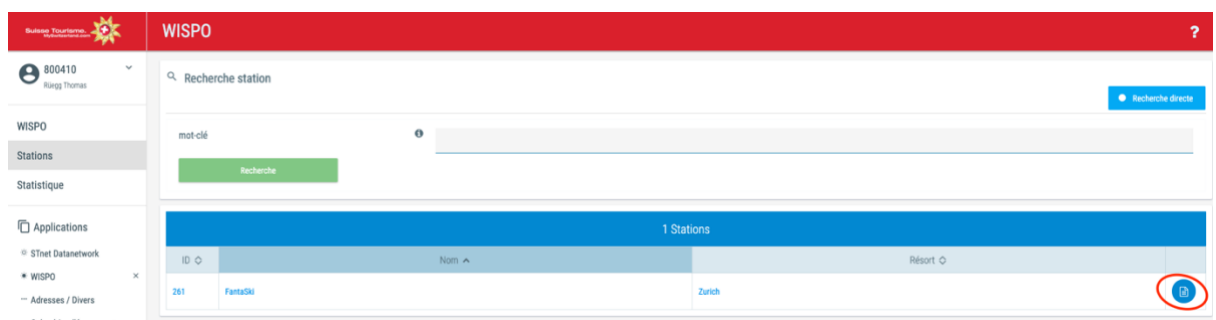

Si vous êtes déjà sur la page d'une station, utilisez le bouton vert en haut à droite dans le menu.

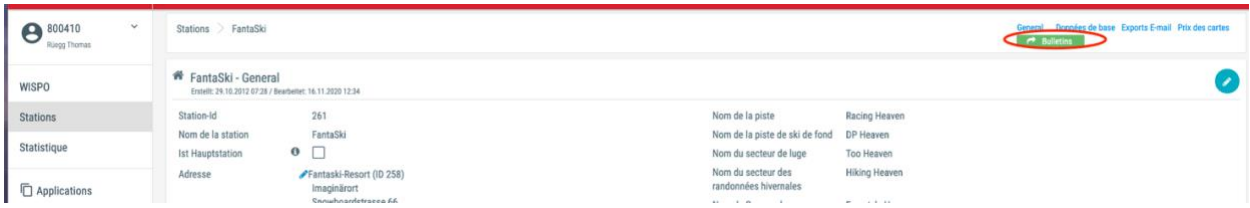

Les bulletins qui sont affichés dans une station dépendent de l'inscription, qui est envoyée en automne. Les modalités des différents bulletins peuvent être consultées sur le site. [MySwitzerland.com/conditions-wispo](https://issuu.com/stnet/docs/conditions_wispo_fr?fr=sNWJjYjUxNjc)

## <span id="page-11-1"></span>5.1 Bulletin d'enneigement

Le bulletin d'enneigement doit comporter la hauteur de neige dans le domaine skiable et dans le village ainsi que des informations sur la neige fraîche. Dans ce dernier cas, la date de la dernière chute de neige est bien sûr également déterminante. Les champs «Neige fraîche» doivent donc être réinitialisés au plus tard après 24 heures sans chute de neige. L'état de la neige est également important. Les états peuvent également être précisés dans les commentaires supplémentaires. Ceux-ci seront ensuite publiés sur snow.myswitzerland.com dans le bulletin d'enneigement.

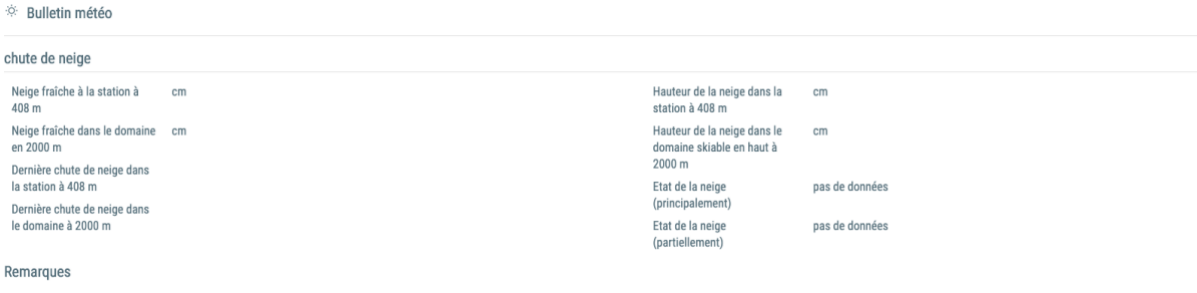

## <span id="page-12-0"></span>5.2 Bulletin des installations

Toutes les installations ouvertes ainsi que les heures d'ouverture des installations peuvent être enregistrées dans le bulletin des installations. Le nombre total d'installations correspond à l'ensemble des remontées mécaniques enregistrées dans les données de base. Si cela devait changer, veuillez l'indiquer dans les données de base. Vous pouvez saisir des remarques particulières sur les pistes à la rubrique «Remarques supplémentaires». Celles-ci seront ensuite publiées sur snow.myswitzerland.com dans le bulletin des pistes.

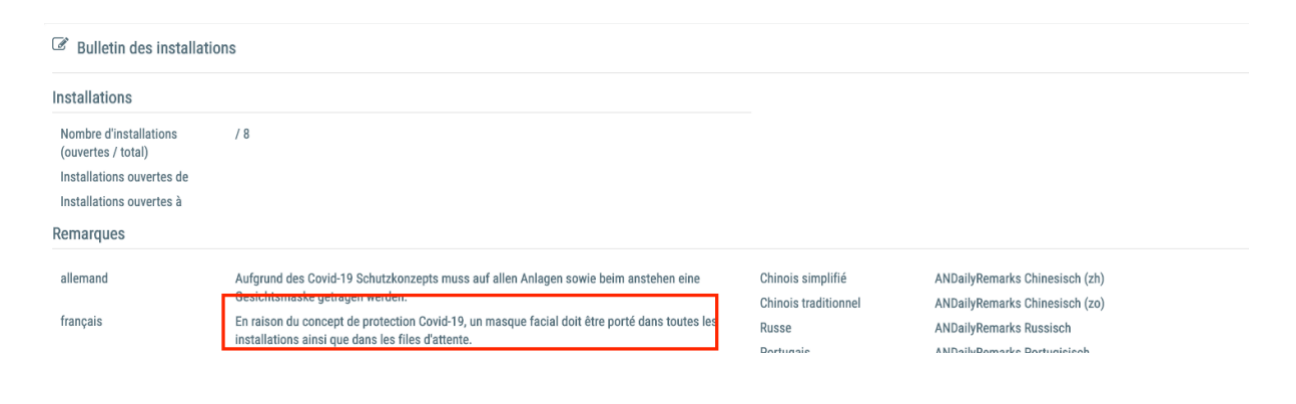

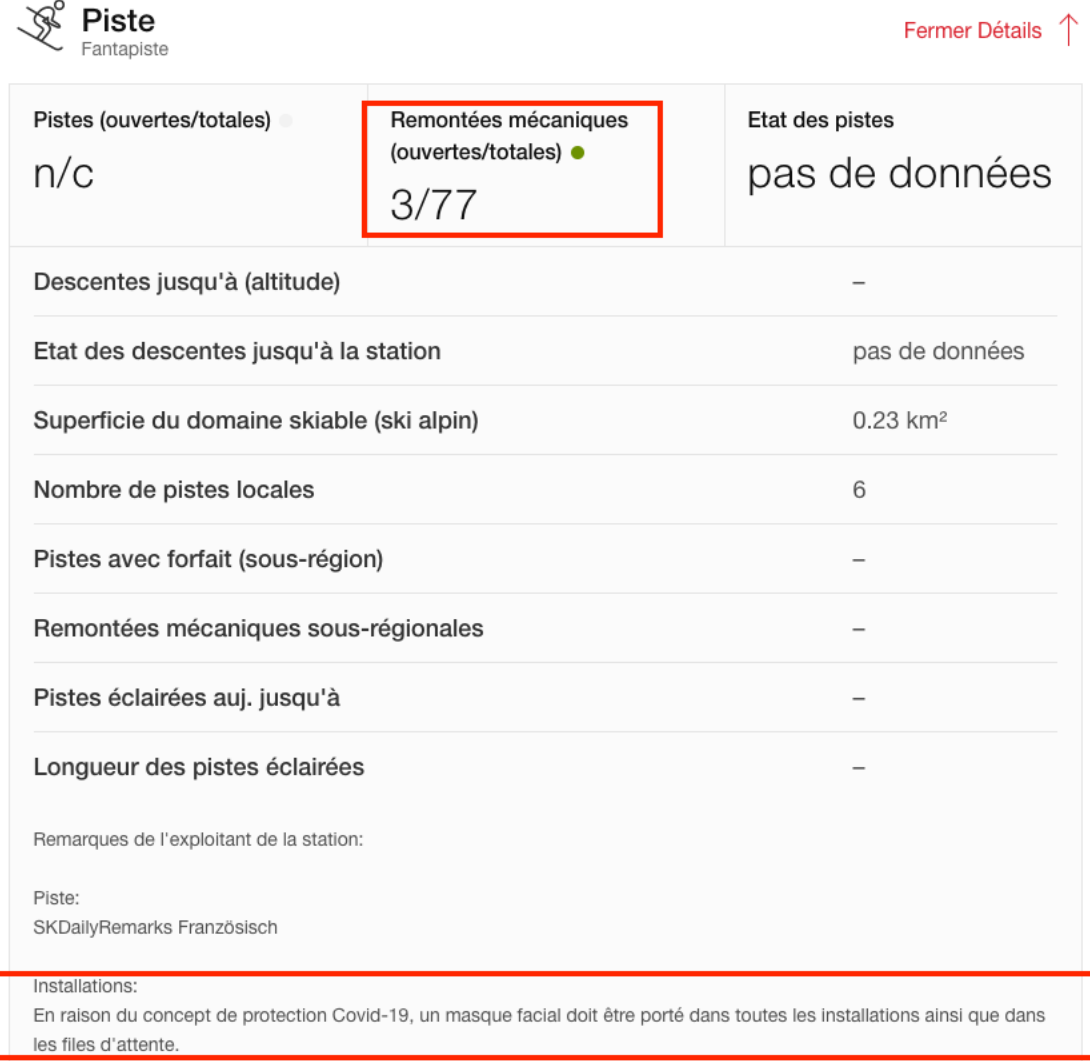

## <span id="page-13-0"></span>5.3 Bulletin des pistes

Le bulletin des pistes suit le modèle du bulletin des installations. Vous pouvez saisir ici le nombre de kilomètres de pistes ouvertes, si cela devait changer. Le nombre total de kilomètres de pistes d'une station doit être modifié dans les données de base de la station. Par ailleurs, le bulletin des pistes peut également comporter le nombre de pistes enneigées et éclairées ainsi que le nombre de pistes de descente.

En ce qui concerne l'état des pistes, veuillez activer le statut «Fin de saison» à la fin de la saison et le remplacer par «fermé» en automne si la station n'est pas encore ouverte. L'état «sa/di uniquement» doit également être fixé en début de saison en cas d'ouverture le week-end.

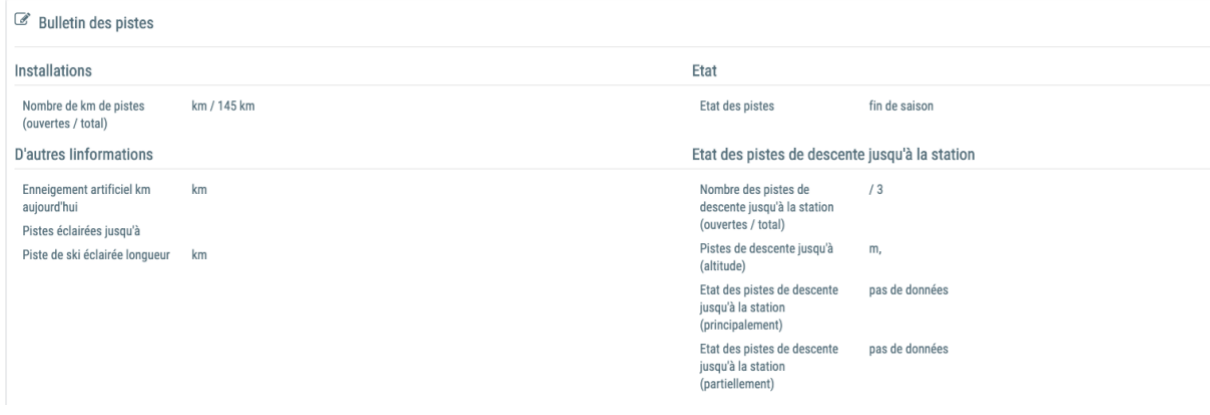

## <span id="page-14-0"></span>5.4 Bulletin de ski de fond

Outre les informations figurant dans le bulletin des pistes, l'altitude des pistes de ski de fond peut également être indiquée dans le bulletin de ski de fond. Cela est particulièrement important en début de saison et en hiver, lorsque la neige est peu abondante, car certaines pistes de ski de fond se trouvent dans le domaine skiable lui-même et ne peuvent être atteintes qu'en empruntant des remontées mécaniques. Les données relatives à l'altitude seront ensuite publiées dans l'aperçu sur snow.myswitzerland.com dans le bulletin de ski de fond.

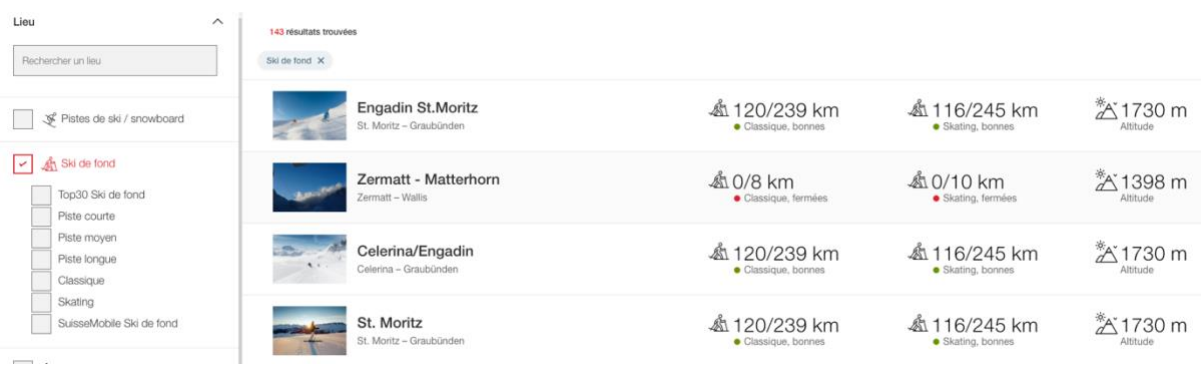

Les pistes de ski de fond SuisseMobile peuvent désormais être consignées et gérées dans le bulletin de ski de fond. Vous trouverez de plus amples informations à ce sujet au point «Itinéraires SuisseMobile».

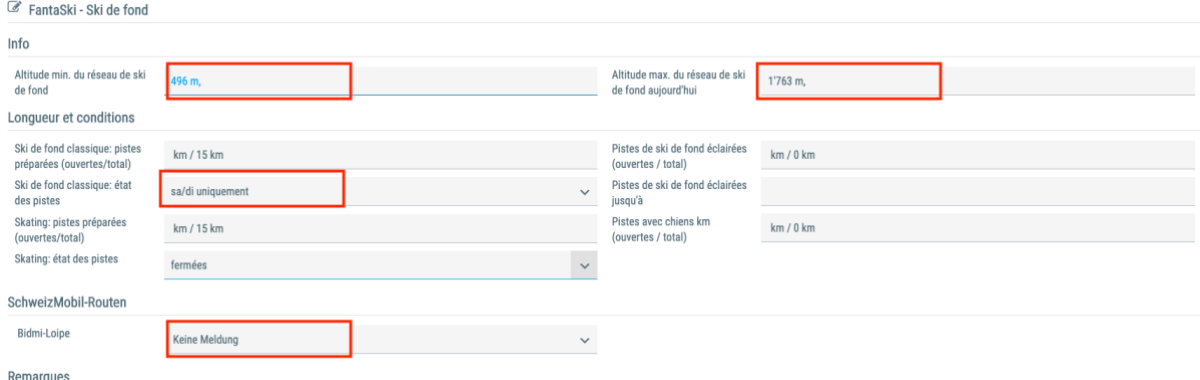

## <span id="page-15-0"></span>5.5 Bulletin de snowparks

Dans le bulletin de snowparks, en plus des informations sur les snowparks mentionnés au chapitre 6 «Snowparks dans WISPO», des informations peuvent également être données sur les half-pipes, les pistes de snowboard, de ski cross, d'airboard et l'éclairage nocturne du snowpark. Le contenu de ce bulletin peut également être géré dans les données de base de la station.

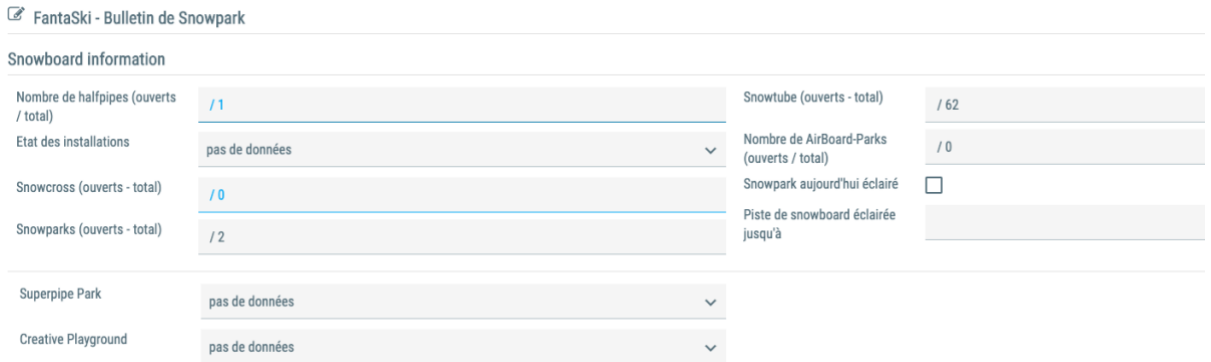

## <span id="page-15-1"></span>5.6 Bulletin de sentiers de randonnées d'hiver

Le bulletin de sentiers de randonnées d'hiver rassemble les sentiers de randonnées d'hiver et les sentiers raquettes. Les itinéraires SuisseMobile peuvent également y être consignés, à l'instar du bulletin de ski de fond.

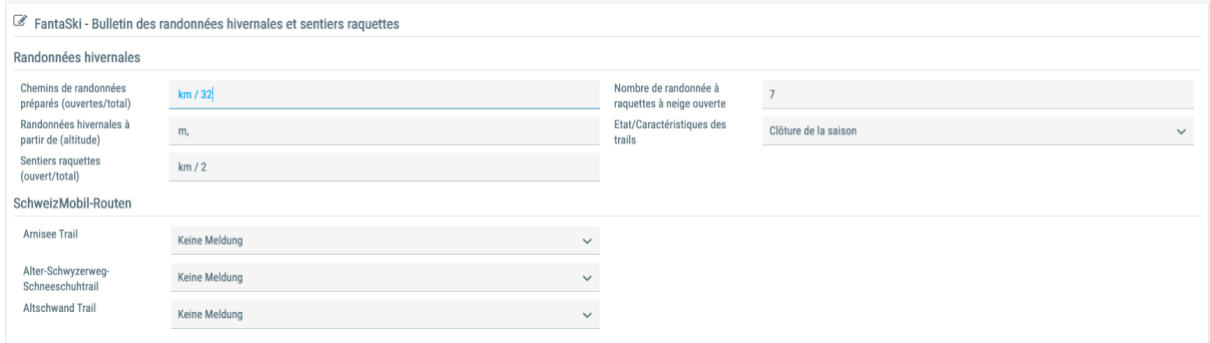

## <span id="page-15-2"></span>5.7 Bulletin de luge

Le bulletin de luge rassemble toutes les pistes de luge officielles d'une station, qui sont préparées quotidiennement. Il est possible ici aussi de consigner les pistes de luge SuisseMobile. Contrairement aux autres bulletins, le bulletin de luge doit également comporter le dénivelé et le degré de difficulté, en plus de la longueur des pistes de luge.

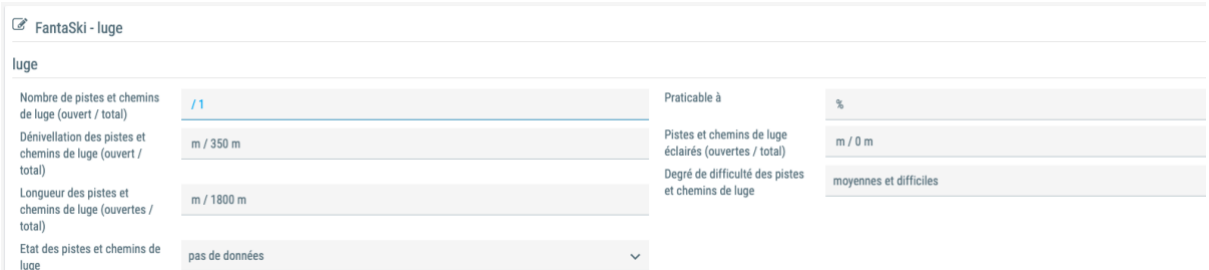

## <span id="page-16-0"></span>5.8 Mise à jour des bulletins via APG Infosnow ou SISAG

Comme la plupart des stations travaillent avec SISAG ou APG Infosnow, il est bien sûr possible de mettre à jour les informations du bulletin directement via l'interface. Ce service est déjà activé dans toutes les grandes stations ainsi que dans les petites qui se sont inscrites. Cependant, étant donné qu'il y a toujours de nouveaux partenariats. Ce service doit d'abord être activé pour ces stations.

## <span id="page-16-1"></span>5.8.1 Activation de l'interface d'importation

Si vous travaillez avec un nouveau partenaire tel que APG Infosnow ou SISAG et que vous souhaitez que l'interface d'importation soit activée, veuillez contacter votre partenaire d'interface. Il organisera alors l'activation de cette interface pour vous. Si cela ne fonctionne pas, vous pouvez également vous adresser à [wispo@switzerland.com](mailto:wispo@switzerland.com) ou [web@switzerland.com.](mailto:web@switzerland.com)

## <span id="page-16-2"></span>5.8.2 Données erronées dans le bulletin de sport d'hiver malgré l'interface

Si l'interface est déjà activée, mais que les données saisies dans votre système (APG Infosnow, SISAG, etc.) ne correspondent pas à celles de snow.myswitzerland.com, vous devez procéder comme suit:

- 1. Vérifiez si les données de Datanetwork dans l'application WISPO de la station concernée sous Bulletins correspondent aux données figurant sur snow.myswitzerland.com
- 2. Si c'est le cas, cela signifie que le problème se situe entre le partenaire d'interface et notre opérateur de système. Veuillez vous adresser à votre partenaire d'interface (APG Infosnow, SISAG etc.)
- 3. Si les données saisies dans APG Infosnow ou SISAG correspondent aux données de Datanetwork mais sont erronées sur snow.myswitzerland.com, veuillez contacter [wispo@switzerland.com](mailto:wispo@switzerland.com) ou [web@switzerland.com.](mailto:web@switzerland.com)

# <span id="page-17-0"></span>6 Snowparks

Pour que les visiteurs sachent quels sont les snowparcs ouverts et à quoi ils ressemblent, chaque parc individuel peut être affiché dans Wispo avec son nom. En outre, une page MySwitzerland peut être créée pour chaque snowpark.

Dans le cas des stations qui livrent via la nouvelle interface d'importation, des doublons peuvent apparaître dans les parcs à neige. Veuillez signaler ce problème à wispo@switzerland.com et nous le corrigerons.

## <span id="page-17-1"></span>6.1 Créer une page MySwitzerland pour chaque snowpark

Dans le Datanetwork, les snowparks peuvent désormais être enregistrés dans l'application «Gestion des POI», et sont ensuite publiés sur [MySwitzerland.](https://www.myswitzerland.com/snowparks)com. Il est expliqué ci-après la manière dont ces pages peuvent être créées et ce à quoi il faut prêter attention.

## <span id="page-17-2"></span>6.1.1 Photos d'une page sur les snowparks

Afin de présenter les snowparks de la manière la plus informative possible pour les utilisateurs, une page relative à un snowpark doit contenir les types d'images suivants. Au moins une image d'aperçu du snowpark: Cela devrait donner au visiteur une impression générale de la taille et de l'étendue du snowpark. Il peut également s'agir d'une photo aérienne prise par un drone.

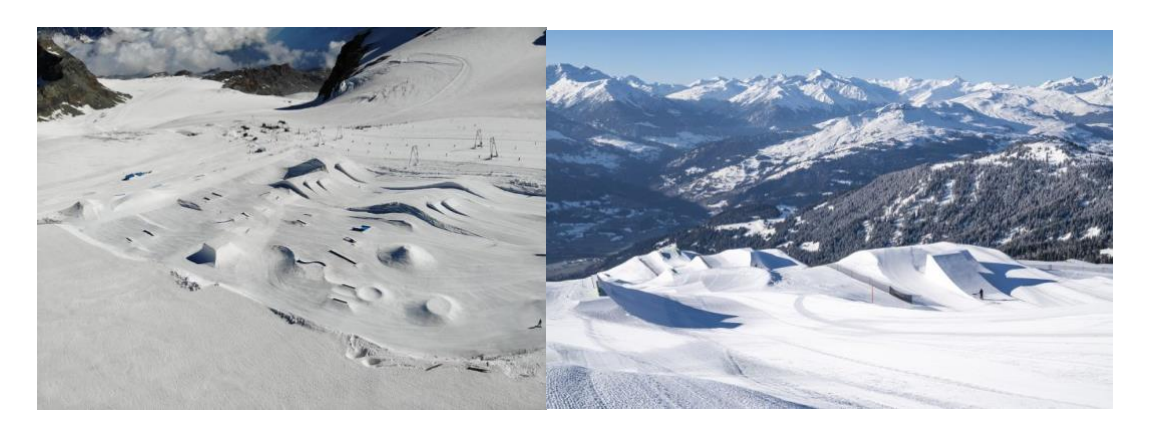

La page devrait en outre comporter au moins deux à trois photos d'action. Cela devrait donner au visiteur une idée des dimensions des obstacles et des sauts. Il est pour cela important que les photos d'action englobent l'obstacle dans son ensemble, en plus du skieur ou snowboardeur, afin de bien se rendre compte des dimensions.

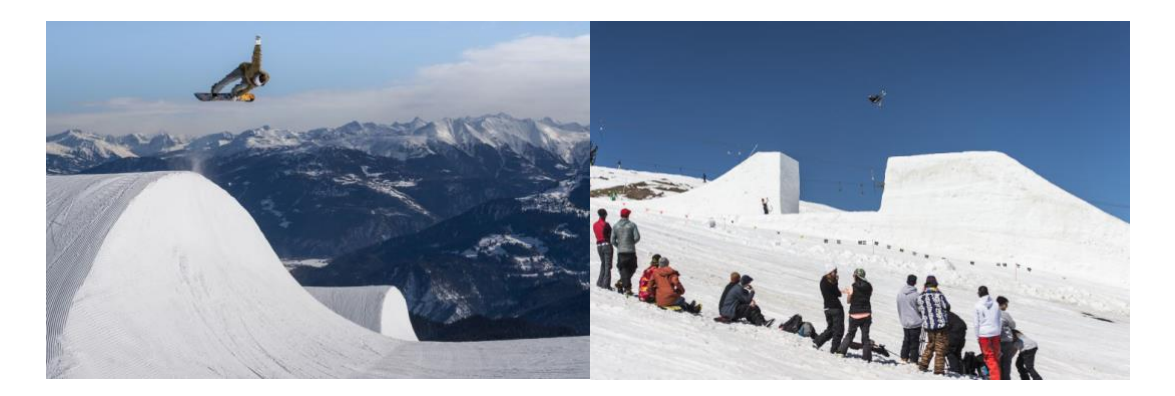

Les photos doivent répondre aux critères suivants: taille/résolution min.; format: jpg, 72 dpi, min. 2500 px sur le côté le plus long.

## <span id="page-18-0"></span>6.1.2 Texte d'une page sur les snowparks

Pour inspirer l'utilisateur, les points suivants doivent être pris en compte dans la description d'un snowpark.

- **Titre:** Nom concis du snowpark, max. 39 caractères
- **Lead:** Courte description engageante du parc, max. 200 caractères
- **Texte descriptif:** Le texte descriptif ne doit pas excéder 1200 caractères. Veillez à renseigner les points suivants.
	- o À quel niveau d'aptitude le snowpark est-il adapté?
	- o Où l'hôte peut-il trouver le snowpark? (brève description des remontées situées à proximité)
	- o Quelles sont les spécificités du parc, pourquoi faut-il y aller? (*p. ex. une ligne de kickers permettant une haute fréquence de glisse grâce à de courtes remontées mécaniques, d'où plus de répétitions et des progrès rapides. Ou la situation du parc en altitude qui offre des conditions optimales même en avant et arrière-saison. Ou inversement, si le parc est situé dans une tranchée déboisée, il reste praticable même lors de conditions météorologiques défavorables, etc.)*
	- o Saison: de quelle date à quelle date le parc est-il normalement ouvert? (indications superflues selon les cas, car fournies via les sites des stations)
	- o Quels types d'obstacles le snowpark propose-t-il, p. ex. lignes de kickers, rails, banks, etc.? Veuillez ne pas énumérer chaque obstacle individuel, il s'agit juste d'un aperçu sommaire. (indications éventuellement superflues, l'image d'aperçu devant les présenter).

#### <span id="page-18-1"></span>6.1.3 Où sont créées les pages sur les snowparks?

En tenant compte des spécifications décrites dans les points précédents, un snowpark peut être enregistré dans le Datanetwork dans l'application de gestion des POI. Si votre compte Datanetwork n'inclut pas la gestion des POI, vous pouvez envoyer un e-mail à [wispo@switzerland.com](mailto:wispo@switzerland.com) et demander l'activation de la gestion des POI en fournissant votre nom d'utilisateur. Une fois l'activation effectuée, vous pouvez enregistrer les snowparks de votre station. Les instructions peuvent être téléchargées ici. [Manuel Gestion des POI.](https://www.stnet.ch/app/uploads/2020/11/Manual-POI-Verwaltung-1.pdf)

## <span id="page-19-0"></span>6.2 Snowparks dans WISPO

Le nombre de snowparks ainsi que leurs noms peuvent être indiqués dans l'appel d'offres WISPO. Ceci est particulièrement important si vous avez enregistré différents snowparks via la gestion des POI. Ceux-ci ne peuvent être liés dans WISPO que s'ils ont été enregistrés dans l'inscription. Vous pouvez voir le nombre de snowparks enregistrés dans votre station en bas de l'application WISPO dans le Datanetwork.

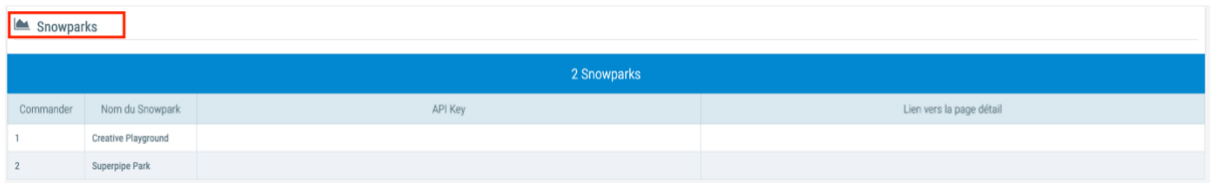

#### <span id="page-19-1"></span>6.2.1 Saisie du statut des snowparks

Pour pouvoir saisir le statut d'un snowpark, veuillez ouvrir le bulletin de snowparks. Vous y trouverez une liste des différents snowparks inscrits dans votre station. Vous pouvez mettre à jour le statut du snowpark via le menu déroulant. Ceci n'est pas nécessaire pour les stations qui livrent via la nouvelle interface d'importation.

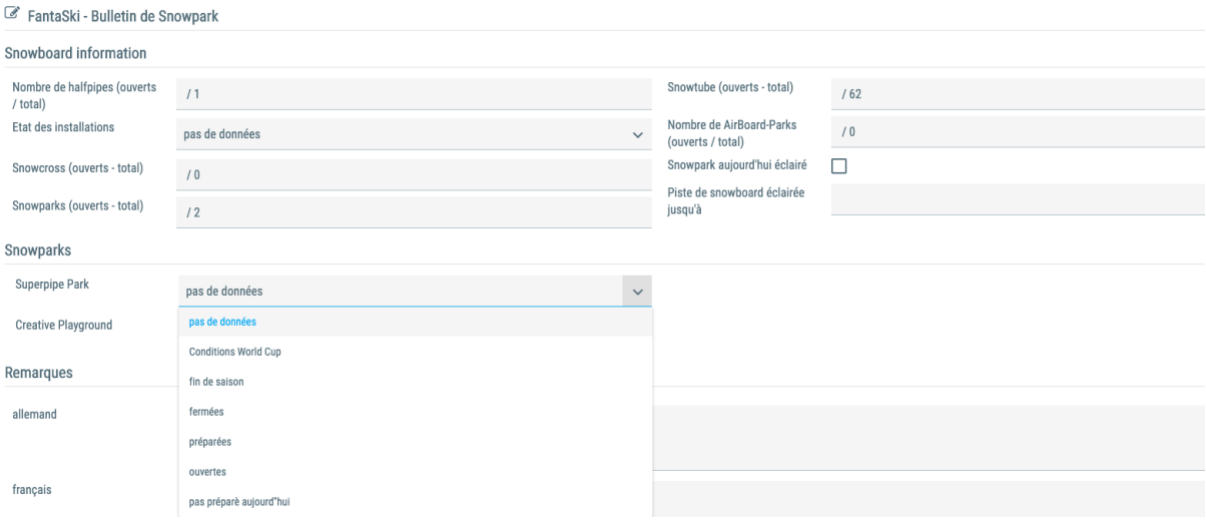

#### <span id="page-19-2"></span>6.2.2 Mise à jour du statut du snowpark via l'interface

Il sera également possible de mettre à jour le statut du snowpark via l'interface de SISAG, APG Infosnow etc. Nous avons étendu l'interface à cet égard, il appartient maintenant à APG Infosnow ou à SISAG d'adapter l'interface de votre côté afin que ces informations puissent être fournies.

## <span id="page-19-3"></span>7 Intégration SuisseMobile

Depuis décembre 2020, tous les itinéraires d'hiver de SuisseMobile qui peuvent être attribués à une station peuvent être cartographiés dans WISPO. Grâce à l'adaptation de notre interface d'importation, il sera également possible de mettre à jour les routes via votre interface avec le

WISPO. Toutefois, le moment où cela sera le cas dépend de la mise en œuvre de notre nouvelle interface chez votre partenaire d'interface.

## <span id="page-20-0"></span>7.1 Mise à jour manuelle du statut des itinéraires

Dès que les itinéraires SuisseMobile sont affectés à une station, ils apparaissent sous les bulletins correspondants dans l'application WISPO de Datanetwork. Pour accéder aux bulletins:

- 1. Se connecter à Datanetwork
- 2. Sélectionner WISPO
- 3. Cliquer sur les stations (une liste de toutes les stations de la région apparaît)
- 4. Cliquer à droite sur le bouton avec la fiche de données
- 5. Faire défiler l'écran jusqu'au bulletin correspondant (ski de fond, randonnée d'hiver ou luge)
- 6. Modifier le bulletin en cliquant sur le crayon à droite
- 7. Ne pas oublier d'enregistrer une fois la saisie effectuée

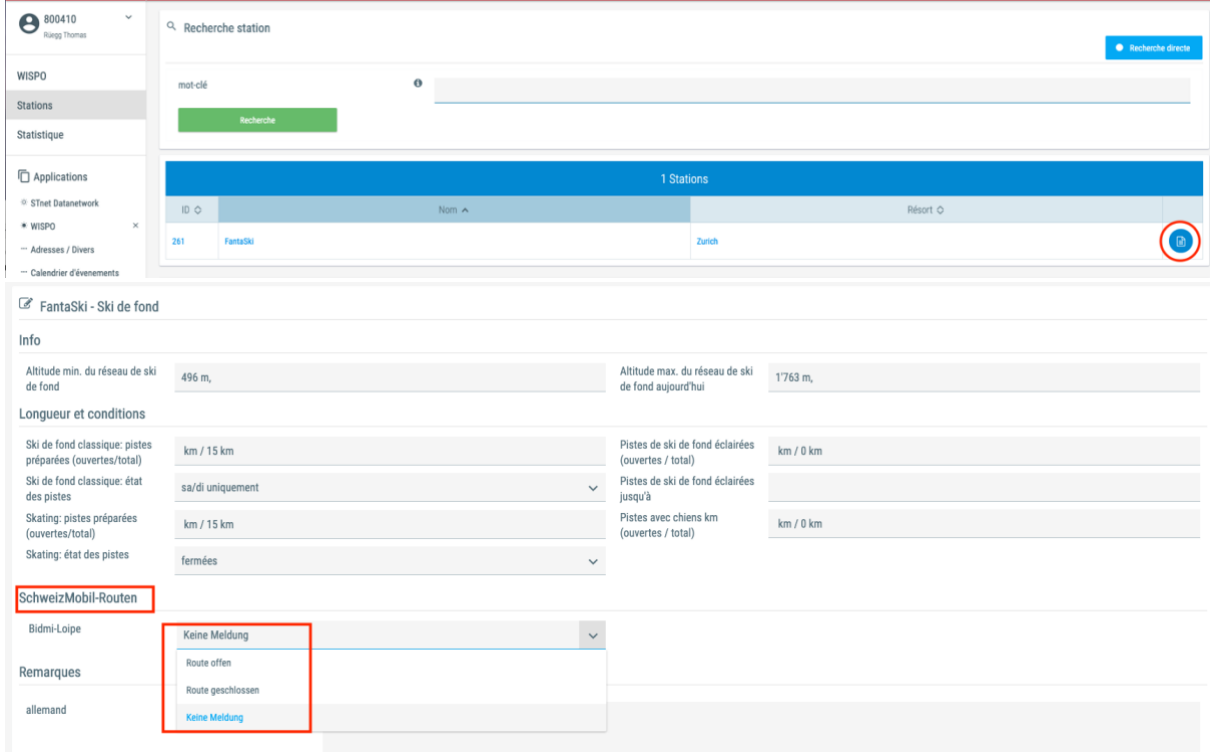

## <span id="page-20-1"></span>7.2 L'itinéraire SuisseMobile n'apparaît pas dans le bulletin

Si l'itinéraire SuisseMobile n'apparaît pas sous le bulletin correspondant, cela peut être dû à plusieurs raisons.

- Il s'agit d'un nouvel itinéraire qui n'est pas encore officiellement enregistré chez SuisseMobile.
- L'itinéraire existe depuis longtemps, mais n'a pas encore été inscrit dans le cadre de l'acquisition de SuisseMobile.

Dans le premier cas, veuillez nous envoyer un message dès que l'itinéraire apparaît sur la page de SuisseMobile afin que nous puissions l'ajouter. Dans le deuxième cas, veuillez envoyer un message à [web@switzerland.com,](mailto:web@switzerland.com) resp. [wispo@switzerland.com.](mailto:wispo@switzerland.com)

# <span id="page-21-0"></span>8 Informations détaillées sur chaque rapport

Dans le cadre de la révision de l'interface d'importation, il y a maintenant une liste pour chaque rapport dans laquelle les installations individuelles, les pistes, les sentiers, etc. sont énumérés.

Cette liste est remplie par l'importation et ne peut être modifiée dans le Datanetwork !

Les seules exceptions sont les stations qui entrent manuellement les données du WISPO dans le Datanetwork sur une base quotidienne. Ces stations, qui ne fournissent pas leurs données via une interface, peuvent intégrer les différentes remontées mécaniques, les pistes, les sentiers, etc. via le plus de la liste correspondante.

Important : Lorsque ces listes sont remplies, le total des différents rapports est calculé sur la base des données enregistrées. Cette fonction peut toutefois être désactivée si on le souhaite, afin que dans les grandes stations, le total de la destination soit affiché dans la vue d'ensemble, mais que les détails ne soient affichés que pour la station actuelle.

Exemple : dans le rapport sur le ski de fond, vous saisissez la piste 1 d'une longueur de 10 km et la piste 2 d'une longueur de 15 km. Si la piste 1 est ouverte et la piste 2 est fermée, le rapport indiquera 10/25 km ouverts. Cependant, si vous avez une longueur totale de 30 km dans les données de base parce que vous gérez également un sentier de 5 km, alors ce sentier de 5 km doit également être saisi dans la liste pour que le total soit correct.

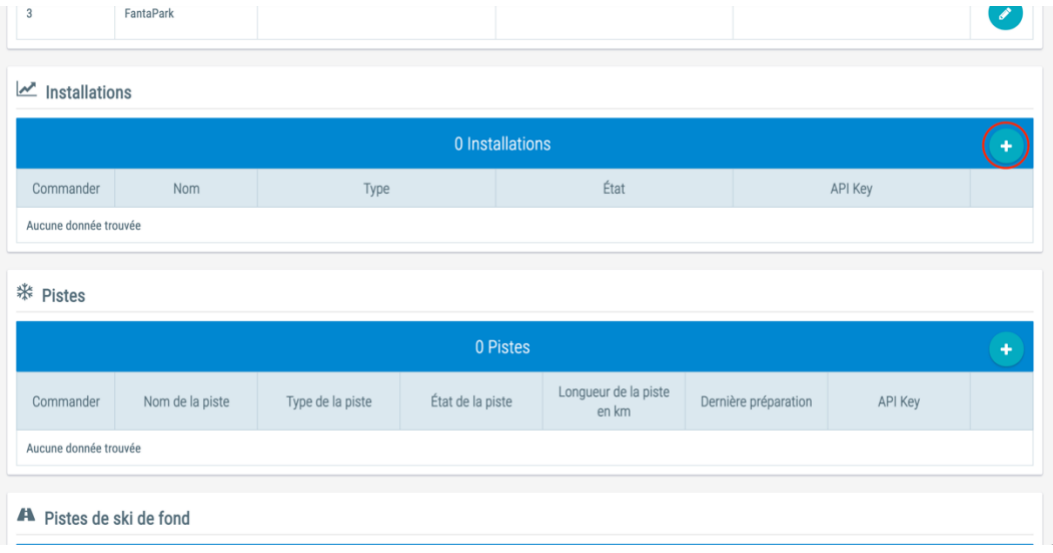

# <span id="page-22-0"></span>9 Exportation de données WISPO

En tant que partenaire WISPO, vous avez également la possibilité d'obtenir les données que nous avons saisies pour votre propre site web, soit via une interface aux formats XML ou JSON, soit sous forme d'intégration d'iframes.

Si vous souhaitez obtenir des données via l'interface, veuillez lire les conditions et options à la [page](https://www.stnet.ch/de/export/export-wintersportbericht-wispo/) suivante.

Si vous préférez intégrer Wispo à votre site web via iframe, vous pouvez trouver les différents paramètres URL dans le [document](https://www.stnet.ch/app/uploads/2020/11/Wispo-Url-Liste_17.pdf) suivant.